### **Введение**

Перед вами книга Устранение неисправностей в ПК для "чайников", которая объясняет, каким образом можно "вернуть к жизни" ПК, когда по какой-то непонятной причине он начинает вести себя странным образом или вообще перестает работать.

Компьютеры не выходят из строя, не зависают, не взрываются и не издают странных звуков без веских на то причин. Но каждый владелец ПК знает, что компьютер часто делает совсем не то, что необходимо в данный момент. Например, вчера машина работала совершенно нормально, а сегодня вдруг начинает барахлить, и вам необходимо решить, почему не работает принтер: кроется ли причина в нем самом, в Windows или в приложении, документ которого требуется вывести на печать. Не говоря уже о непроизвольном отключении от Internet, вышедшей из строя мыши, переходе монитора в какой-то странный режим и тысячах других проблем. Все эти и многие другие вопросы рассмотрены в этой небольшой книге. Кроме того, в ней описаны способы и средства устранения возникающих проблем.

Ох! Вам не нравится, что это книга ...для "чайников"? Посмотрим правде в глаза: каждый, кто пользуется компьютером, в той или иной степени испытывает страх. Это происходит не потому, что каждый пользователь является "чайником", а потому, что, имея дело с этими пластиковыми и кремниевыми монстрами, каждый может почувствовать себя "чайником". Расслабьтесь! Это всего лишь схема, которая позволяет осознать, что именно вы несете ответственность за дальнейшую судьбу своего компьютера. Именно вы сможете укротить строптивую бестию! А в книге рассказывается о том, как это слелать.

### Об этой книге

Данная книга посвящена описанию способов решения возникающих проблем. Но если на компьютере одновременно возникнут все неполадки, описанные в книге, то даже я просто выброшу этот ящик в окно и вместо работы на нем займусь вязанием или вышиванием. Идея книги очень проста: при возникновении какой-либо проблемы вы ищете пути ее решения.

Чтобы быстро найти описание решений той или иной проблемы, можно воспользоваться предметным указателем. Можно просто пролистать часть II, в которой приведено множество решений вопросов, связанных с определенными частями ПК. Каждый раздел главы посвящен определенной проблеме, и в нем описываются потенциальные способы ее решения.

Для устранения неполадок в ПК вам не придется ничего изучать, заполнять какие-либо таблицы или выполнять проверочные испытания. Обнаружив проблему, найдите в книге способ ее устранения, выполните несколько быстрых и понятных действий, и через несколько мгновений ваш компьютер снова начнет работать надлежащим образом.

# Как пользоваться этой книгой

В книге приведены пошаговые инструкции выполнения различных задач. Иногда решение может состоять из большого числа шагов, а в других случаях потребуется выполнить всего лишь одно или два действия.

Когда вам необходимо ввести что-либо с клавиатуры, нужное слово в тексте выделяется специальным шрифтом. Например:

1. В поле введите WINVER.

Данная инструкция говорит о том, что в поле надо ввести текст WINVER. Затем, вероятнее всего, потребуется щелкнуть мышью на кнопке ОК или нажать клавишу <Enter>. Но на данном этапе вам необходимо только ввести слово WINVER.

2. Щелкните на кнопке ОК.

В данной инструкции четко указывается, на какой кнопке следует щелкнуть мышью.

Клавиши быстрого доступа или команды ключевых комбинаций представляются следующим образом:

нажмите на клавиатуре клавиши <Alt+F>.

Это означает, что вам следует нажать и удерживать клавишу <Alt> и одновременно с этим нажать клавишу <F>. После этого клавишу <Alt> можно отпустить. Точно так же используется комбинация клавиш <Shift+F>, если необходимо ввести прописную букву  $F$ , но вместо клавиши <Shift> в данном случае следует нажать клавишу <Alt>.

Аналогичным образом в сочетании с другими клавишами можно использовать клавишу <Ctrl>.

В левом нижнем углу клавиатуры, между клавишами <Ctrl> и <Alt>, располагается клавиша <Windows>, которая в этой книге обозначается как <Win>. Поэтому, когда вы увидите комбинацию

 $\langle$ Win+F>.

знайте, что следует нажать и удерживать клавишу <Win> и одновременно нажать клавишу  $\langle F \rangle$ .

Если необходимо выбрать пункты меню, используется следующая запись: выполните команду Edit⇒Paste (Правка⇒Вставить).

Это означает, что следует щелкнуть мышью в меню Edit (Правка), а затем с помощью мыши выбрать из этого меню элемент Paste (Вставить) и щелкнуть на нем. (При работе с меню можно пользоваться и клавиатурой. В этом случае следует сначала нажать клавишу <Alt>, а затем, для выбора нужной команды, — клавишу с буквой, указанной в меню или подчеркнутой в названии команды.)

## Что можно не читать

Разъясняя материал, иногда приходится вдаваться в технические подробности. Чтение подобного материала может улучшить ваши познания в области компьютерных мелочей, но в большинстве случаев подобные врезки и замечания приведены только потому, что после двадцати лет написания компьютерных книг я без них просто не могу обойтись.

Врезки и замечания всегда помечены как материал, необязательный для чтения. Поэтому не стоит беспокоиться: вы всегда увидите, какой материал действительно важен, а какой является просто авторским лирическим отступлением.

Предположения автора

Полагаю, что читатели данной книги пользуются компьютерами (или ПК), на которых установлена операционная система Windows. Это может быть версия Windows 98 (первый или второй выпуск), Windows Me (т.е. Millennium Edition) или Windows XP (либо Ноте, ли-60 Professional).

В ланной книге не рассматриваются системы Windows 95, Windows NT и Windows 2000, хотя многие описанные здесь решения применимы и к ним.

Структура книги

Данная книга состоит из четырех частей и нескольких приложений. Каждая глава состоит из нескольких разделов, посвященных определенным вопросам. Материал связывается посредством перекрестных ссылок, что позволяет не читать книгу от корки до корки. Изучение материала можно начать с любого места и по ссылкам найти исчерпывающий материал по интересующему вас вопросу.

#### **Часть І. Что такое @#\$%&\*!?**

Материал, изложенный в главах этой части, является введением, которое дает представление о поиске и устранении неисправностей ПК в целом. Здесь даны общие пояснения и приведены полезные подсказки и советы о том, в какую сторону следует двигаться, если вам не удается найти ответ на возникший вопрос.

#### **×àñòü II. Óñòðàíåíèå ìåëêèõ ïðîáëåì**

В главах этой части изложен основной материал книги. В каждой главе рассмотрены определенные вопросы, связанные с работой на компьютере, будь то аппаратное обеспечение или какие-либо процедуры, например использование Internet. В каждой главе представлена общая информация по поиску и устранению неполадок, а также приведены часто задаваемые и специфические вопросы и ответы вместе с возможными вариантами решения тех или иных проблем.

#### **×àñòü III. Ïðîôèëàêòè÷åñêîå îáñëóæèâàíèå**

Нет ничего лучшего, чем профилактика. В главах этой части говорится о том, как лучше всего подготовиться к возникновению потенциально опасных ситуаций с ПК и как оптимизировать свою систему. Кроме того, здесь приведены некоторые общие полезные советы "на всякий случай".

#### **Часть IV. Великолепные десятки**

Главы традиционного раздела серии ...*для "чайников"* содержат четкие и лаконичные советы, образующие "великолепную десятку".

#### Приложения

Книгу завершают несколько интересных и удобных приложений, которые можно использовать в качестве справочного материала. Здесь описаны средства по устранению неполадок, предназначенные для Windows, рассмотрена работа в безопасном режиме, а также объясняется, как следует создавать аварийный загрузочный диск и что с ним делать.

### Чего нет в этой книге

Однажды, когда я работал над очередной книгой, мне неожиданно позвонил редактор и сказал, что книга получается *слишком большая*! Боже мой! Я написал еще одну толстую книгу! Что же из нее выбросить?

К счастью, из этой книги ничего не пришлось выбрасывать, и материала, представленного в ней, вполне достаточно. С другой стороны, книга все-таки не может быть слишком большой. Невозможно рассмотреть каждую проблему, с которой вы теоретически можете столкнуться при работе на компьютере. Для помощи в решении подобных вопросов в книге указана специальная Web-страница. Вот ее адрес:

www.wambooli.com/help/troubleshooting

На ней имеются самые свежие обновления, исправления, а также дополнительный материал для тех, кто захочет посетить мою Web-страницу. Обязательно зайдите на нее!

### Пиктограммы, используемые в книге

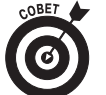

Данной пиктограммой помечается совет (хотя, в принципе, всю информацию, изложенную в данной книге, можно отнести к категории советов).

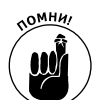

Данная пиктограмма служит напоминанием о том, что необходимо что-либо сделать или запомнить.

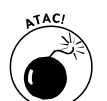

Данная пиктограмма предостерегает о том, что делать не следует.

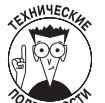

Под этой пиктограммой приводится сугубо технический материал. Часть текста, помеченная такой пиктограммой, не предназначена для обязательного прочтения.

# Куда двигаться дальше

Приступайте к чтению книги! Если вы не знаете, с чего начать, начните с главы 1 "Кто виноват и как это выяснить?", которая именно по этой причине является в книге первой, а. к примеру, не четвертой.

Материал части I предназначен для введения в курс дела, а в главе 2 "Что нужно сделать в первую очередь" даны превосходные примеры операций по устранению неполадок, которые сразу же можно попытаться выполнить. В любом случае при возникновении проблемы найлите ее решение. Оно обязательно описано в этой книге.

Как автор книги, я согласен оказывать поддержку читателям. Если у вас возникнут вопросы в процессе чтения данной книги или понадобится более подробное разъяснение изложенного материала, отправьте мне почту по адресу dgookin@wambooli.com. Это мой реальный электронный адрес, и я отвечу на любое отправленное письмо. Однако я не смогу устранить неполадки в вашем компьютере вместо вас! Для этого и была опубликована данная книга! Но я отвечу на возникшие у вас вопросы и буду очень рад, если эта книга вам поможет.

Кроме того, я делаю еженедельную рассылку информационного бюллетеня, на который вы можете подписаться. В нем предлагаются самые свежие новости, вопросы и ответы, обмен мнениями и много другой вспомогательной информации об этой и остальных моих книгах. Бюллетень рассылается бесплатно, и в нем нет рекламных объявлений и другой ненужной информации. Чтобы убедиться в этом, зайдите на страницу по адресу:

www.wambooli.com/newsletter/weekly

Надеюсь, вы получите удовольствие от книги!

### Ждем ваших отзывов!

Вы, читатель этой книги, и есть главный ее критик и комментатор. Мы ценим ваше мнение и хотим знать, что было сделано нами правильно, что можно было сделать лучше и что еще вы хотели бы увидеть изданным нами. Нам интересно услышать и любые другие замечания, которые вам хотелось бы высказать в наш адрес.

Мы ждем ваших комментариев и надеемся на них. Вы можете прислать нам бумажное или электронное письмо, либо просто посетить наш Web-сервер и оставить свои замечания там. Одним словом, любым удобным для вас способом дайте нам знать, нравится или нет вам эта книга, а также выскажите свое мнение о том, как сделать наши книги более интересными для вас.

Посылая письмо или сообщение, не забудьте указать название книги и ее авторов, а также ваш обратный адрес. Мы внимательно ознакомимся с вашим мнением и обязательно учтем его при отборе и подготовке к изданию последующих книг. Наши координаты:

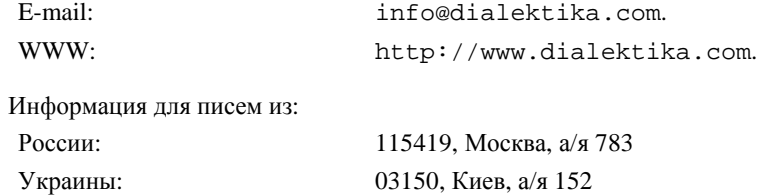